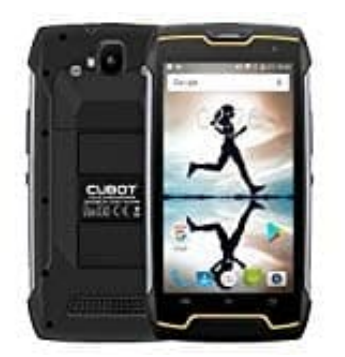

## **Cubot KingKong**

## **Android mit Mac über eine Cloud verbinden**

Möchtest du Daten zwischen Android und Mac ohne eine räumliche Nähe austauschen, kannst du Dateien über Clouds, wie die Dropbox, synchronisieren.

- 1. Installiere "Dropbox" auf deinem Smartphone und dem Mac.
- 2. Wenn du noch nicht registriert bist, lege in der Dropbox einen Account an. Folge dazu den Anweisungen auf dem Bildschirm.
- 3. Logge dich mit deinen Zugangsdaten auf beiden Geräten ein. Anschließend kannst du über die Cloud-Wenn du noch nicht registriert bist, lege in der Dropbox einen Account an.<br>Folge dazu den Anweisungen auf dem Bildschirm.<br>Logge dich mit deinen Zugangsdaten auf beiden Geräten ein. Anschließend kannst du üb<br>Schnittstelle D